# **Уроки Corel Draw. Обзор возможностей редактора**

#### **Тема:** «**Обзор возможностей редактора, отличия версий**».

**Задание:** прочитать данную статью.

**Срок выполнения** – 1 неделя с момента появления статьи на сайте учебного заведения.

Работу с векторной графикой может освоить даже новичок. Программа CorelDRAW является не самым простым инструментом для создания изображений, но всему можно научиться. Важно разобраться в понятиях, требованиях, версиях и инструкциях.

### *CorelDraw: что это за программа, и для чего она нужна*

**CorelDRAW – это программа, которая является графическим редактором.** Она работает с векторными изображениями, дает возможность создавать уникальные шаблоны. Пользователи делают наброски, составляют схемы, рисуют логотипы.

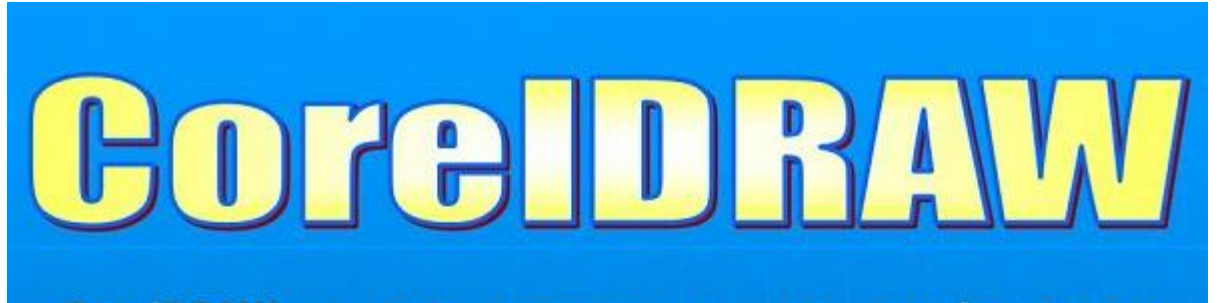

CorelDRAW - это приложение для графического дизайна, которое делает работу удобной благодаря интуитивно понятному интерфейсу. Программа создана требованиями соответствии Ċ современных B художников-иллюстраторов.

**CorelDRAW** Приложение предоставляет **BCe** инструменты, необходимые для создания точной и одновременно творческой векторной графики, а также макетов страниц профессионального качества для занимается рекламной всех, **KTO** деятельностью, публикациями, печатью, созданием вывесок, граверными работами или производством.

## *Возможности программы CorelDRAW*

#### **Программа используется дизайнерами и художниками для различных целей:**

- обработка изображений;
- создание визуального контента;
- наброски изображений;
- моделирование объектов.

**Справка!** Инструменты программы позволяют менять план, масштаб, размеры картин. Еще доступна работа с документами.

### *Преимущества CorelDRAW перед более новыми программами*

Во время работы с программой специалисты подмечают её особенности. Благодаря обновлениям последней версии исправлены многие ошибки, пользователям открыты дополнительные функции.

#### **Основные плюсы:**

- разные шрифты;
- поддержка форматов;
- подходит для плакатов;
- инструменты для создания рекламы;
- каталог форм;
- поддержка операционных систем Windows, MAC, OS.

Если сравнивать программу с подобными инструментами, например [Adobe Illustator](http://junior3d.ru/article/Adobe-Illustrator.html), есть дополнительные особенности. Многим нравится возможность импортировать файлы и не обращать внимание на формат. Готовые макеты можно использовать для офсетной печати.

**Справка!** Растровые изображения разрешается создавать разной сложности. Векторная графика набирает обороты, сфера применения очень широка.

### *Как работать в CorelDRAW: краткая инструкция*

Чтобы работать в программе, надо изучить азы. **Основные уроки:**

- объекты;
- линзы;
- эффекты.

В программе всё начинается с создания нового документа. Пользователи запускают редактор, выбирают файл, есть кнопка New. В программе можно настраивать рабочее пространство, просматривать эффекты. Если говорить про нюансы, открыты различные режимы, есть функция заглаживания, высветления.

#### **Инструменты на панели:**

- текстовая обработка;
- изменение шрифта;
- выбор интервала;
- колонки.

Предусмотрены инструменты для фигурного текста, сохранения атрибутов. Пользователи загружают файлы, могут их редактировать, форматировать. Простой текст можно сделать обтекаемым или

добавить эффекты. На панели управления есть кнопка колонок, маркированного списка. Профессионалов, конечно же, интересует настройка букв, эффекты фигурного текста.

### **Работа с заливкой:**

- выбор цвета;
- облако;
- каталог узоров;
- функции воспроизведения.

Работая с обычными или монохромными изображениями, легко делать заливку. Она может быть однородной или разных цветов. В программе представлена широкая палитра, можно использовать смесители.

**Справка!** Редактор подходит для построения пейзажей, применяются специальные заливки. **Работа с объектами:**

- блокировка изображения;
- размещение файла;
- перемещение объекта;
- обработка узлов;
- сглаживание кривых линий;
- основные инструменты.

Для работы с объектами используются основные и дополнительные инструменты. Пользователь изменяет отображение, настраивает масштабирование. Кнопки по сторонам необходимы для поворота объектов, их блокировки.

На боковой панели представлены значки преобразования, перетаскивания символов. Точки узла разрешается смещать, изменяя тем самым форму объекта. Работая с кривыми линиями, полезна функция разъединения узлов.

### **Линзы:**

- портретные;
- цветовые;
- негативные;
- полупрозрачные.

Чтобы оживить рисунок, пользователи в редакторе используют линзы. Они позволяют применить эффекты, можно смотреть выделенную область. Работая с растровыми изображениями, есть возможность создавать коллажи. В программе можно преобразовать любой файл, осуществить трассировку.

### **Справка!** Для импорта пиксельных картинок надо перейти во вкладку «файл».

Функция Import позволит выбрать необходимое изображение и добавить его в рабочую область. Далее пользователю открываются все инструменты для преобразования. При создании логотипов используется интерактивная заливка, инструмент по изменению формы.

Все начинается с простых, прямых линий. На панели управления выбирается кнопка «свободная форма». Благодаря режимам происходит преобразование в кривые. Все нужные инструменты находятся на верхней панели. Если форма не устраивает по размерам, надо изменить положение узла. Поскольку применяются прямые линии, в некоторых местах не хватает сглаживания.

**Справка!** Для решения проблемы просто соединяют линии, изменяя тем самым форму.

Чтобы раскрасить объект, применяется заливка сетки. В качестве фона разрешается нарисовать обычную фигуру. Это может быть круг или квадрат. Для выбора режимов есть функция художественного оформления. Если цвет не устраивает, можно применить интерактивную заливку, посмотреть каталоги.

**Справка!** Блики создаются при помощи функции «наложение». Все объекты можно копировать, переместить в другую область.

Работа с макетами принесет море удовольствия, если разобраться с опцией «мастер замены». Любые формы в редакторе можно изменить, просто важно задать параметры. Многие используют программу для рисования портретов. Всё начинается с набора кривых, главное, придерживаться первоначального плана. В конце работы просто играются со светом. Удобно, что в любой момент можно подкорректировать, поменять масштаб картинки.

# *Какие форматы читает CorelDRAW*

Если перейти в свойства программы, можно узнать о списке поддерживающих форматов.

### **Основные типы:**

- $\bullet$  AI;
- PFB;
- BMP;
- BMP;
- CGM;
- CDR.

Программа с лёгкостью открывает библиотеки символов CSL. Если человек работает с курсором, ему будет интересен ресурс CUR. В окно редактора можно загружать файлы Microsoft Word.

### **Доступные варианты:**

- DOC;
- DOCX;
- RTF.

Многие занимаются исключительно чертежами. Имея дело с библиотекой AutoCAD, важно, чтобы программа читала бинарный формат DWG. Ещё редактор открыт для графического расширения DXF. Он также годится для чтения чертежей из многих библиотек.

Продукты Adobe разнообразны и радует, что система понимает межплатформенный формат PDF. Это дает возможность загружать электронные документы и обрабатывать информацию.

# *Версии графического редактора CorelDRAW по порядку*

Вместе с обновлениями графический редактор становится серьёзным инструментом. Добавление значков позволяет профессионалам по-новому взглянуть на программу. Работая с изображениями, главное, уделять внимание ошибкам. К счастью, разработчики прислушиваются к замечаниям тестеров, учитывают недостатки.

# Ранняя версия Suite 2017

Программа 2017 года по функционалу заменяет Adobe illustrator, и многие полиграфические компании взяли ее на вооружение. **Отмечают следующие преимущества:**

- разнообразие инструментов;
- требования эскиза;
- работа с кривыми;
- загрузка шрифтов;
- функция систематизации;
- видеонастройки;
- поддержка протоколов;
- язык HTML5.

Пользователи обрабатывают импортированные файлы, предусмотрена полная совместимость с Microsoft Windows 10. Разработчики сосредоточились на повышении разрешения. У народа появилась возможность работать в программе с несколькими дисплеями.

#### **Обновления:**

- новые линзы;
- добавлены спецэффекты;
- интерактивные регуляторы;
- кнопки функций;
- показ всех элементов в кривых.

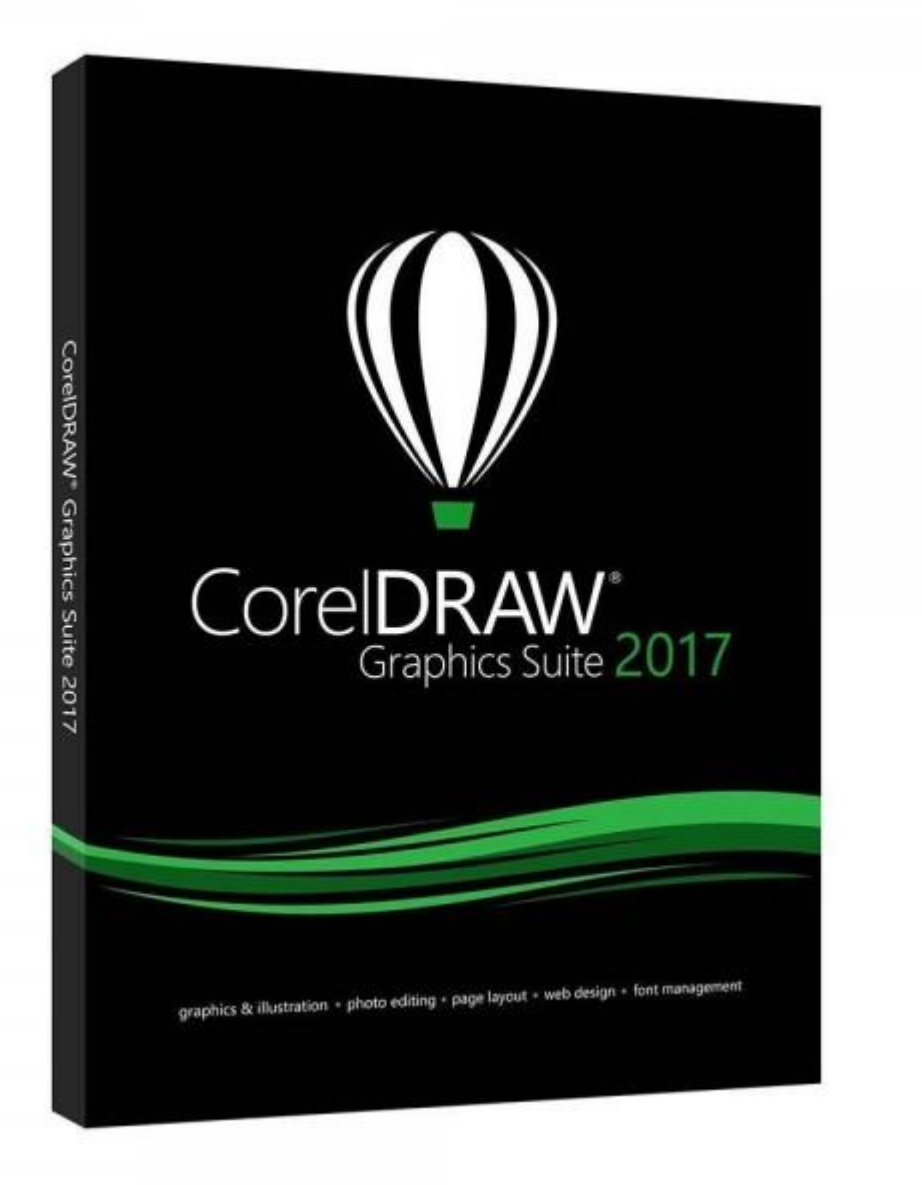

# Suite 2018

Программа версии 2018 преподнесена со встроенными инструментами изменения изображения. В обновлении решены проблемы с синхронизацией лотков. Добавлено онлайн хранилище, стало проще сохранять рисунки. Плюс ко всему сократилось время трассировки изображений.

**Важно!** Стало проще работать с графикой. Если раньше наблюдались сложности с некоторыми языками, в обновлённой версии они пропали.

#### **Дополнительные изменения:**

- появились тени;
- улучшенная динамика;
- автоматическое выравнивание изображений;
- новый режим симметрии.

В версии программы 2018 также изменен внешний вид настроек. Разработчики добавили значок масштабирования. В краю экрана появился индикатор сохранения файла. Удобно, что программа поддерживает компьютер с 64-битным процессором.

Доступна возможность загрузки файлов со сложными шрифтами. Также не стоит забывать о технологии кодировки OpenType. Каллиграфические предприятия постоянно сталкиваются с ошибкой сохранения данных. Важно, чтобы программа поддерживала однотипные стили, могла работать с типографикой.

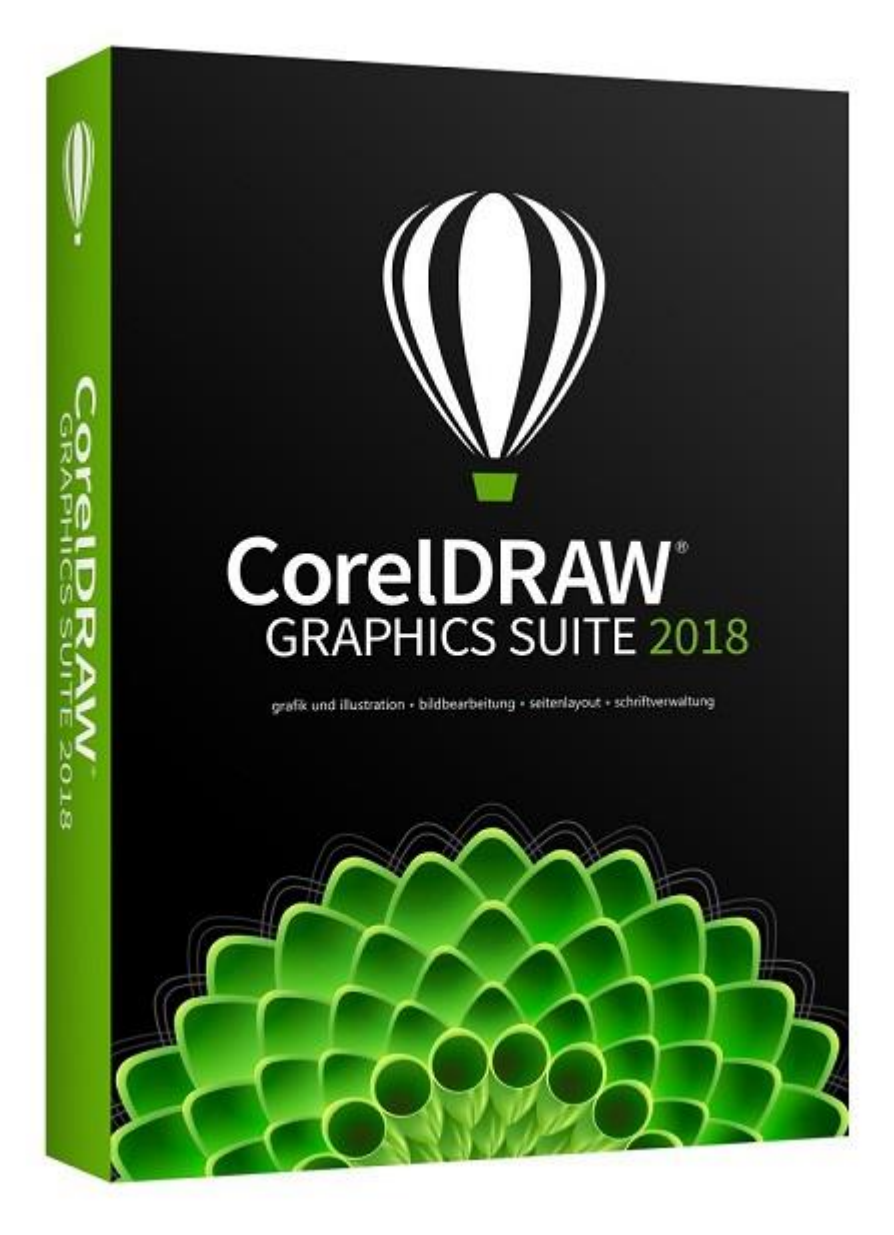

# Suite 2019

Корел версии 2019 изменил инструменты, некоторые эффекты. Рисовать стало проще. Синхронизация данных при этом по времени сократилась. Появилась возможность работать удалённо, речь идёт про функцию CorelDRAW.

### **Список обновлений:**

- новые спецэффекты;
- притягивание объектов;
- дополнительные форматы;
- копирование данных;
- подсвечивание границ объекта;
- настройка форм.

Для печати документа пригодилась поддержка стандарта PDF/X−1a. С обновленной версией Корела можно обрабатывать электронные данные. Появилась возможность отдельного отключать аннотации, смотреть различные мультимедийные элементы.

В редакторе действует генератор QR-кодов, поэтому область применения расширилась. В полиграфических предприятиях активно работают над товарными знаками. По сути, это матричные штрих-коды, которые являются двухлинейными. Они встречались лишь в автомобильной сфере, но теперь используются повсеместно.

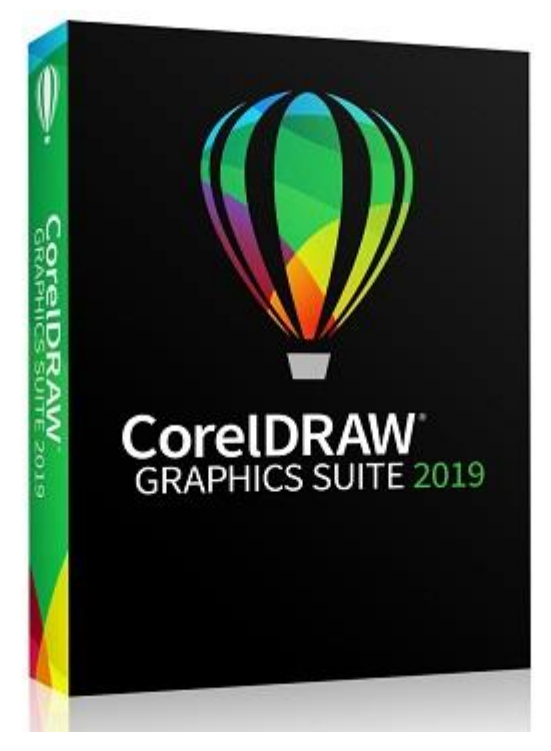

**В этом видео дается подробный обзор пакета CorelDRAW Graphics Suite 2019:**

# *Требования к компьютеру для работы в CorelDraw*

#### **Если рассматривать последнюю версию продукта Suite 2019, производителем указаны следующие требования:**

- Система Microsoft Windows 10, Windows 8.1 или Windows 7.
- Поддержка 32- или 64-битные версий.
- Обновление пакетов данных да.
- Процессор Intel Core i3/5/7 и лучше.
- Оперативная память от 2 ГБ.
- Место на жестком диске более 1 ГБ.
- Оборудование мышь, планшет или мультисенсорный монитор.
- Минимальное разрешение 1280 x 720.
- Технология Microsoft Net Framework да.

Как говорилось ранее, продукт не занимает много места на компьютере. 2 ГБ оперативной памяти дадут возможность выполнять все операции в приложении.

**Важно!** Даже при конвертации файлов процессор не нагревается, однако многое зависит от системы охлаждения. Программа активно используется не только на ПК, но и в ноутбуках.

**Для подтверждения прочтения вышлите слово «ТЕКСТРОВЕРТ», фамилию, имя и номер группы: либо по адресу [ngrachev@list.ru,](mailto:ngrachev@list.ru)** 

**либо через WhatsApp, Viber, Telegram, СМС или просто позвонив**

**по номеру +7 910 6622663 (Грачев Николай Львович).**